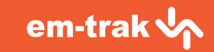

**B200 USER MANUAL Class B AIS Transceiver**

# New image required.

#### **Thank you for purchasing this Class B AIS transceiver.**

This product has been engineered to offer you the highest level of performance and durability and we hope that it will provide many years of reliable service. We constantly strive to achieve the highest possible quality standards, should you encounter any problems with this product, please contact your dealer or support@em-trak.com who will be pleased to offer any assistance you require.

### **Table of contents**

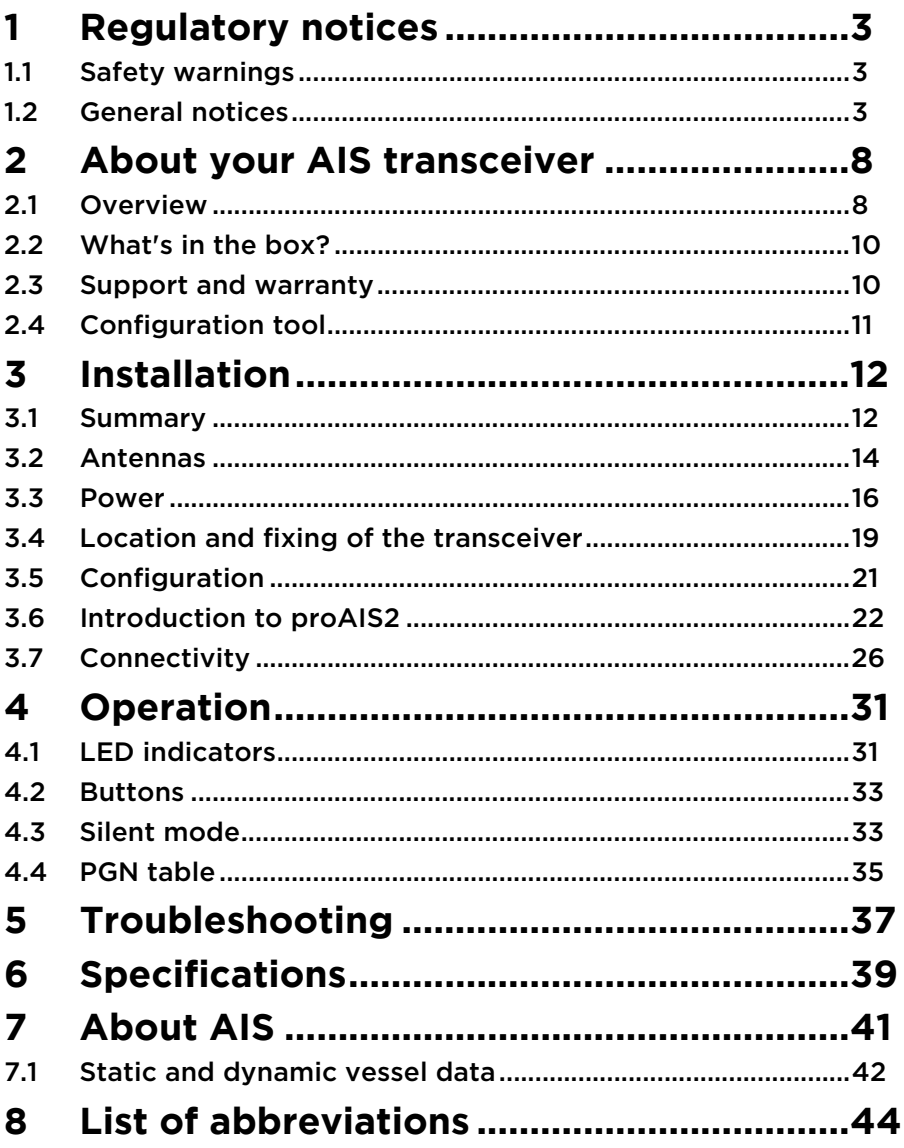

### **List of figures and tables**

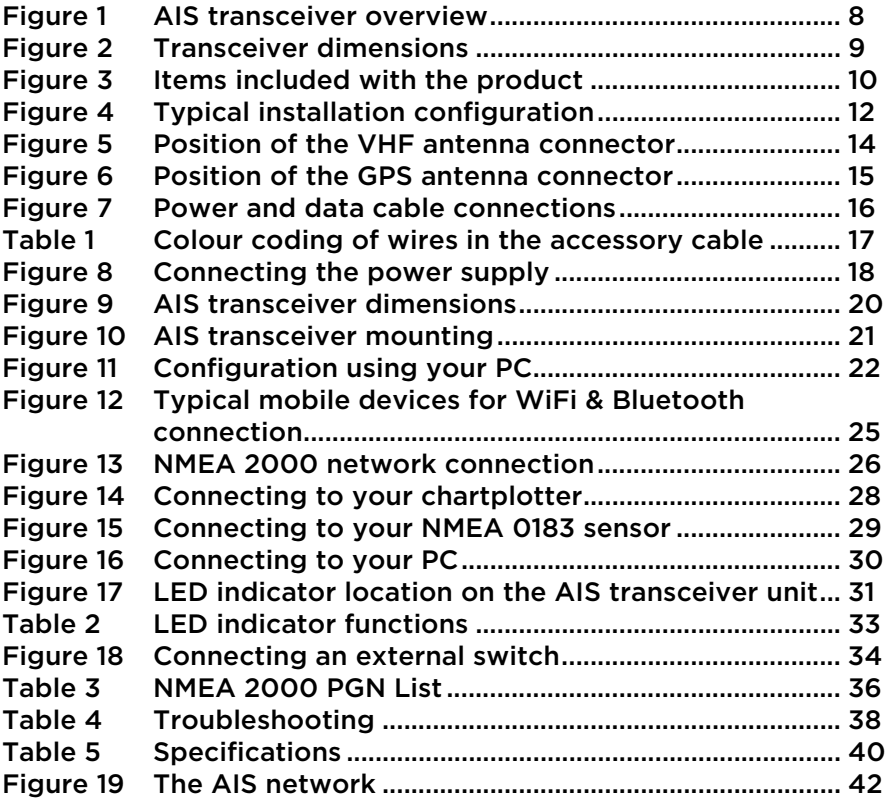

### <span id="page-4-0"></span>**1 Regulatory notices**

**When reading this manual please pay attention to warnings marked with the warning triangle shown on the left. These are important messages for safety, installation and usage of the product.**

#### <span id="page-4-1"></span>**1.1 Safety warnings**

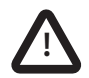

**!**

**This equipment must be installed in accordance with the instructions provided in this manual. !**

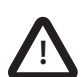

**This AIS transceiver is an aid to navigation and must not be relied upon to provide accurate navigation information. AIS is not a replacement for vigilant human lookouts and other navigation aids such as RADAR. The performance of the transceiver may be seriously impaired if not installed as instructed in the user manual, or due to other factors such as weather and or nearby transmitting devices. Compatibility with other systems may vary and is reliant on the third party systems recognising the standard outputs from the transceiver. The manufacturer reserves the right to update and change these specifications at any time and** 

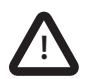

**Do not install this equipment in a flammable atmosphere such as in an engine room or near to fuel tanks. !**

#### <span id="page-4-2"></span>**1.2 General notices**

#### **1.2.1 Position source**

All marine Automatic Identification System (AIS) transceivers utilise a satellite based location system, which is referred to as Global Navigation Satellite System (GNSS). This includes Global Positioning System (GPS), Globalnaya Navigazionnaya Sputnikovaya Sistema (GLONASS), Galileo, and BeiDou.

The accuracy of a GPS position fix is variable and is affected by factors such as the antenna positioning, how many satellites are used to determine a position and how long satellite information has been received for.

The term GPS will be used in this manual to mean all and any GNSS systems.

#### **1.2.2 Compass safe distance**

The compass safe distance of this unit is 0.2m or greater for 0.3° deviation.

#### **1.2.3 RF emissions notice**

Caution: The AIS transceiver generates and radiates radio frequency electromagnetic energy. This equipment must be installed and operated according to the instructions contained in this manual. Failure to do so can result in personal injury and / or AIS transceiver malfunction.

Caution: Never operate the AIS transceiver unless it is connected to a VHF antenna.

To maximise performance and minimise human exposure to radio frequency electromagnetic energy you must make sure that the antenna is mounted at least 1.5 metres away from the AIS transceiver and is connected to the AIS transceiver before power is applied. The system has a Maximum Permissible Exposure (MPE) radius of 1.5m. This has been determined assuming the maximum power of the AIS transceiver and using antennas with a maximum gain of 3dBi. The antenna should be mounted 3.5m above the deck in order to meet RF exposure requirements. Higher gain antennas will require a greater MPE radius. Do not operate the unit when anyone is within the MPE radius of the antenna (unless they are shielded from the antenna field by a grounded metallic barrier). The antenna should not be co-located or operated in conjunction with any other transmitting antenna. The required antenna impedance is 50 Ohms.

#### **1.2.4 Disposal of this product and packaging**

Please dispose of the AIS transceiver in accordance with the European WEEE Directive or with the applicable local regulations for disposal of electrical equipment.

Every effort has been made to ensure the packaging for this product is recyclable. Please dispose of the packaging in an environmentally friendly manner.

#### **1.2.5 Accuracy of this manual**

The AIS transceiver may be upgraded from time to time and future versions of the AIS transceiver may therefore not correspond exactly with this manual. Information contained in this manual is liable to change without notice. The manufacturer of this product disclaims any liability for consequences arising from omissions or inaccuracies in this manual and any other documentation provided with this product.

#### **1.2.6 Radio Equipment Directive**

The manufacturer of this product declares that this product is in compliance with the essential requirements and other provisions of the Radio Equipment Directive 2014/53/EU and as such displays the CE mark. The RED declaration of conformity is provided as part of this documentation pack. The declaration of conformity is provided with the product document pack.

# $\epsilon$

#### **1.2.7 FCC notice**

This equipment has been tested and found to comply with the limits for a class B digital device, pursuant to part 15 of the FCC Rules. These limits are designed to provide reasonable protection against harmful interference in a residential installation. This equipment

generates, uses and can radiate radio frequency energy and, if not installed and used in accordance with the instructions, may cause harmful interference to radio communications.

This device complies with part 15 of the FCC Rules. Operation is subject to the following two conditions: (1) This device may not cause harmful interference, and (2) this device must accept any interference received, including interference that may cause undesired operation.

Changes or modifications not expressly approved by the party responsible for compliance could void the user's authority to operate the equipment.

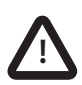

**WARNING: It is a violation of the rules of the Federal Communications Commission to input an MMSI that has not been properly assigned to the end user, or to otherwise input any inaccurate data in this device.**

#### **1.2.8 Important information for US customers**

US CUSTOMERS ONLY: In the USA it is illegal for an end user to configure their own AIS with their vessel data. To do so is a violation of the rules of the United States Coast Guard (USCG). This must be done by a competent installer, such as em-trak, an em-trak dealer or competent marine electronics professional. If your transceiver has not been pre-configured for you please refer to your dealer or contact support@em-trak.com for advice on how to have the transceiver configured legally. If purchasing direct from em-trak online we can configure it for you and dispatch it pre-configured at no extra cost, if you are purchasing from one of our dealers, then they will do it for you.

**!**

**In the United States of America, the MMSI and static data must only be entered by a competent installer. The end user of the equipment is not authorised to enter their own vessel data.** 

#### **1.2.9 Industry Canada notice**

This device complies with Industry Canada license-exempt RSS standard(s). Operation is subject to the following two conditions:

- 1. This device may not cause interference, and
- 2. This device must accept any interference, including interference that may cause undesired operation of the device.

This Class B digital apparatus complies with Canadian ICES-003.

Le présent appareil est conforme aux CNR d'Industrie Canada applicables aux appareils radio exempts de licence. L'exploitation est autorisée aux deux conditions suivantes:

- 1. L'appareil ne doit pas produire de brouillage, et
- 2. L'utilisateur de l'appareil doit accepter tout brouillage radioélectrique subi, même si le brouillage est susceptible d'en compromettre le Fonctionnement.

Cet appareil numérique de la classe B est conforme à la norme NMB-003 du Canada.

- <span id="page-9-0"></span>**2 About your AIS transceiver**
- <span id="page-9-1"></span>**2.1 Overview**

# New image required.

<span id="page-9-2"></span>*Figure 1 AIS transceiver overview*

# New image required.

#### <span id="page-10-0"></span>*Figure 2 Transceiver dimensions*

#### **2.1.1 Main features**

- •Integrated WiFi & Bluetooth so you can connect wirelessly to all your devices.
- •Integrated high performance GPS receiver.
- •IPx7 tested and certified for complete water submersion and IPx6 tested and certified for high pressure spray. The B200 is able to be installed and operated permanently outdoors in a fully exposed location or in a location where it will be exposed to extreme hot or cold temperatures, damp, salt air and water.
- •NMEA 2000, NMEA 0183 & USB so you can connect to any chart plotter, sensor, PC or laptop.

#### <span id="page-11-0"></span>**2.2 What's in the box?**

[Figure 3](#page-11-2) shows the items included with your B200 purchase. If any of the items are not present please contact your dealer or support@em-trak.com.

# New image required.

<span id="page-11-2"></span>*Figure 3 Items included with the product*

#### <span id="page-11-1"></span>**2.3 Support and warranty**

With em-trak you can buy with confidence. If you are unhappy with your new product for any reason, within two days of receipt and subject to the product and packaging being complete and undamaged, you may return it to us for a full refund. We are sorry, but we cannot accept the return of any product if you have not advised us in writing within 48 hours of receiving your em-trak product, or if it has been used and or damaged or if any of the package is incomplete. All em-trak products benefit from our three year global warranty.

In the unlikely event of a problem, please contact our Customer Support department (24/7) at support@em-trak.com and one of our experts will work with you to instantly resolve your issue or arrange the repair or replacement of your em-trak product. The warranty is invalidated if the product has been incorrectly used, damaged or tampered.

We recommend visiting www.em-trak.com/support to access the product FAQs, and to download user manuals and documentation.

### <span id="page-12-0"></span>**2.4 Configuration tool**

Your AIS transceiver will need to be configured with your vessel details before it will start transmitting and working correctly. To do that you will need to download proAIS2 to your PC or laptop from www.em-trak.com/installation.

More detail on proAIS2 and the configuration process can be found in [Section 3.5.2](#page-23-2).

### <span id="page-13-0"></span>**3 Installation**

#### <span id="page-13-1"></span>**3.1 Summary**

Before beginning installation of your transceiver, please ensure you have any necessary additional items as detailed below. It is strongly recommended that you read all of the instructions in this manual prior to installation. If after reading this manual you are unsure about any element of the installation process please contact your dealer or support@em-trak.com for advice.

# New image required.

<span id="page-13-2"></span>*Figure 4 Typical installation configuration*

In addition to the items supplied, the following may also be required for your installation:

- •VHF antenna and cable this is required for your transceiver to receive and transmit. A VHF antenna installation is covered in more detail in [Section 3.2.1.](#page-15-2) If you need to extend the antenna cable when connecting to your existing VHF antenna, RG-58 or RG-8X can be used for short distances. For longer runs we would recommend a low loss cable like RG-213.
- •Power cable this may be required to extend the length of the 2m power cable that is supplied with your transceiver. If you require longer cables to reach your power supply, please ensure they are capable of carrying currents of up to 4A peak and1.6A on average. Connecting the power supply is covered in more detail in [Section 3.3.1](#page-17-2).
- •Toggle switch this can be used to turn on/off silent mode. We would recommend a latching toggle switch for this application. Installation of the toggle switch is covered in more detail in [Section 4.3.](#page-34-1) Silent mode can also be controlled using the configuration tools and proAIS2.

### <span id="page-15-0"></span>**3.2 Antennas**

#### <span id="page-15-2"></span>**3.2.1 VHF antenna**

Connection to a suitable VHF antenna will be required for the transceiver to receive and transmit.

The B200 will require a dedicated VHF antenna that covers the AIS channels at 162MHz.

# New image required.

<span id="page-15-1"></span>*Figure 5 Position of the VHF antenna connector*

The VHF antenna connector type is SO-239. It requires a PL-259 mating connector for the antenna.

For optimum performance the VHF antenna should be mounted as high as possible, and as far away as possible from metal structures, obstructions or sources of interference. If another transmitting antenna is installed on the same vessel we would recommend a separation distance of at least 3m.

#### **3.2.2 GPS Antenna**

The B200 integrates a high-performance GPS receiver and is compatible with the GPS, GLONASS, Galileo, and BeiDou satellite navigation systems. A dual GPS mode can be enabled using the proAIS2, allowing you to combine any two of the above systems. This will provide a more stable position fix, and also offers redundancy if one of the satellite systems goes offline.

Please note the following guidelines when installing an external GPS antenna.

- •You will require a 1" (inch) 14 TPI threaded mount if you choose to pole mount the GPS antenna.
- •Mounting the external GPS antenna at a low point on the boat will minimise the effect of pitch and roll on your transmitted position.
- •Do not mount your antenna in the direct path of a radar or any other transmitting equipment.

# New image required.

<span id="page-16-0"></span>*Figure 6 Position of the GPS antenna connector*

#### <span id="page-17-0"></span>**3.3 Power**

#### <span id="page-17-2"></span>**3.3.1 Connecting the data cable**

A data cable is supplied with the product to provide connections for two NMEA 0183 data ports and the optional silent mode switch. The cable has a moulded connector at one end which should be connected to the 12 pin connector on the unit. The other end of the cable has 10 colour coded bare wires ready for connection.

### New image required.

<span id="page-17-1"></span>*Figure 7 Power and data cable connections*

The table below lists the function of each colour coded wire for reference.

| <b>Wire</b><br>colour | <b>Description</b>                                                                                                    | <b>Function</b>                                            |
|-----------------------|----------------------------------------------------------------------------------------------------|------------------------------------------------------------|
| Light<br>Green        | Switch connection                                                                                                    | <b>External switch connections</b><br>for silent mode      |
| Orange                | Switch connection                                                                                                    |                                                            |
| <b>Brown</b>          | NMEA 0183 port 1 TX+                                                                                                    | High speed NMEA 0183                                       |
| <b>Blue</b>           | output (38,400baud)<br>NMEA 0183 port 1TX-<br>intended for connection to<br>chart plotters<br><b>NMEA 0183 port 1 RX+</b> |                                                            |
| White                 |                                                                                                    |                                                            |
| Green                 | <b>NMEA 0183 port 1 RX-</b>                                                                                               |                                                            |
| Purple                | <b>NMEA 0183 port 2 TX+</b>                                                                                               | Low speed NMEA port                                        |
| <b>Pink</b>           | NMEA 0183 port 2TX-                                                                                                    | (4,800baud) intended for<br>connection to other NMEA       |
| Grey                  | <b>NMEA 0183 port 2 RX+</b>                                                                                               | 0183 compatible sensors for<br>multiplexing of data to the |
| Yellow                | <b>NMEA 0183 port 2 RX-</b>                                                                                               | chart plotter                                              |

<span id="page-18-0"></span>*Table 1 Colour coding of wires in the accessory cable*

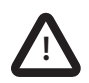

**Please check your wiring very carefully before applying power to the product. Failure to wire the product correctly could result in permanent damage. !**

#### **3.3.2 Connecting the power cable**

The AIS transceiver is designed to operate at voltages from 9.6-31.2V, however for optimum performance we would recommend maintaining the voltage range at 12-24V.

It is recommended that crimped and soldered lugs are used to connect the AIS transceiver to the power source using a suitable circuit breaker and/or 4A fuse block. The red and black wires as shown in [Figure 7](#page-17-1) need to be connected as follows:

- 1. Connect the red wire to a 12V or 24V power supply positive terminal.
- 2. Connect the black wire to the supply negative terminal.

# New image required.

<span id="page-19-0"></span>*Figure 8 Connecting the power supply*

### <span id="page-20-0"></span>**3.4 Location and fixing of the transceiver**

Please note the following guidelines when selecting an installation location:

- •The ambient temperature around the transceiver should be maintained between -25°C and +55°C.
- •The transceiver should not be located in a flammable or hazardous atmosphere, such as in an engine room or near to fuel tanks.
- •The transceiver must be fitted in a location where it is at least 0.2m from a compass or any magnetic device.
- •The transceiver should be mounted in a location where the LED indicators are readily visible as they provide important information on the status of the transceiver.
- •WiFi & Bluetooth will benefit from the B200 being installed near the center of the boat to provide a consistent signal across all areas. The construction of your vessel can also have an impact on performance. For example, metal structural bulk heads and roofing, power cables and reflective surfaces can reduce, and in certain situations block, the signal. Consider testing the reception to ensure you're happy before you mount the transceiver.
- •For optimum performance the transceiver should be mounted at least one metre away from other high power transmitting equipment like VHF radios.
- •There should be adequate space around the transceiver for routing of cables. See [Figure 9](#page-21-0) for details of the transceiver dimensions.

# New image required.

<span id="page-21-0"></span>*Figure 9 AIS transceiver dimensions*

Use the supplied mounting template to locate the desired position of the transceiver and simply screw the transceiver to your vessel.

# New image required.

<span id="page-22-1"></span>*Figure 10 AIS transceiver mounting*

#### <span id="page-22-0"></span>**3.5 Configuration**

Your transceiver will only be able to transmit once it has been configured with appropriate vessel data.

#### **3.5.1 Switching on your AIS transceiver for the first time**

When power is applied to the transceiver for the first time all the status LED indicators will flash briefly, leaving only the amber and red LED indicators illuminated. You will now need to configure your transceiver, after which only the green LED will be illuminated.

#### <span id="page-23-2"></span>**3.5.2 Configuring your AIS transceiver**

Depending on the variant of transceiver there are three ways in which your AIS transceiver can be configured.

#### **Method 1: Configuration in advance by your dealer or installer.**

If your AIS transceiver has been configured for you by your dealer or installer you can proceed to [Section 3.7](#page-27-0). This is required for customers who have a US-registered vessel.

#### **Method 2: Configuration using your PC**

### New image required.

<span id="page-23-1"></span>*Figure 11 Configuration using your PC*

#### <span id="page-23-0"></span>**3.6 Introduction to proAIS2**

proAIS2 is available for download from www.em-trak.com/ [installation and allows you to configure your transceiver using a PC](https://em-trak.com/installation/)  or laptop over USB.

This configuration tool can be used to configure your vessel data, check the GPS antenna performance, view details on surrounding vessels, and monitor and diagnose the performance of the transceiver.

#### **3.6.1 Installing proAIS2**

1. Download and extract the zip file to your local PC or laptop. For Windows installations you will need to open the 'en-us' folder

and run the setup.exe or proAIS2.msi files before following the on-screen prompts.

For MacOS X installations you will need to open the OSX folder and run the proAIS2.dmg file.

- 2. If a security warning appears, click 'Install' to continue with the installation.
- 3. For Windows installations, the USB drivers can be optionally installed at the same time. This is recommended for most installations and will be required to allow your PC or laptop to recognise the transceiver COM port. Once installation is complete, a start menu folder and shortcut can be created for future use.

#### **3.6.2 Vessel data configuration using proAIS2**

You will require the following information in order to configure your AIS transceiver:

- •MMSI
- •Vessel name
- •Vessel type
- •Vessel dimensions and position of your GPS antenna installation.

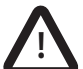

**Please ensure that you enter all vessel data accurately. Failure to do so could result in other vessels failing to identify your vessel correctly. The vessel MMSI can only be configured once using proAIS2. If you need to change the MMSI for any reason, please contact your dealer or support@em-trak.com and provide the product serial number, current MMSI number and new MMSI number.**

#### **3.6.3 WiFi configuration using proAIS2**

The WiFi interface can be configured using the WiFi tab.

#### **3.6.4 Access point mode**

This mode enables your transceiver to create its own network. The following parameters can be configured:

- AP SSID (the default is <B200> <alphanumeric number>)
- IP address (the default is 192.168.2.1)
- Password (the default is emtrakais)
- Port (the default is 5000)

Access point mode supports data streaming to two clients simultaneously.

#### **3.6.5 Station mode**

This mode enables your transceiver to connect to an existing network as a client. The following parameters can be configured:

- Host name
- SSID
- Password
- DHCP / Fixed IP address, Subnet, Gateway
- Port number
- Protocol
- Encryption on/off

There is also an option to completely turn off WiFi / Bluetooth.

# New image required.

<span id="page-26-0"></span>*Figure 12 Typical mobile devices for WiFi & Bluetooth connection*

### <span id="page-27-0"></span>**3.7 Connectivity**

#### **3.7.1 Connecting to an NMEA 2000 network**

The transceiver can be connected to an existing NMEA 2000 network to provide AIS and position data to other connected devices such as chartplotters, instruments, sensors, etc.

Connection is made by a Micro-C drop cable to the existing NMEA 2000 network T-piece. This item is not supplied so you will need to purchase one from your local dealer.

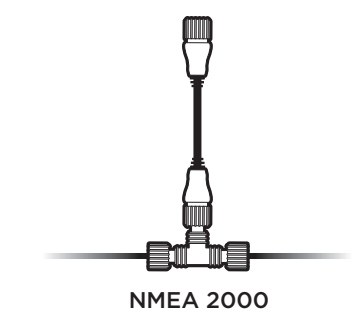

<span id="page-27-1"></span>*Figure 13 NMEA 2000 network connection*

Starter kits are available to purchase if you do not already have an NMEA 2000 network.

The list of supported NMEA 2000 data (PGN's) is detailed in [Section 4.4](#page-36-0).

#### **3.7.2 Connecting to your chartplotter**

NMEA 0183 port 1 is recommended for connecting to a chartplotter, operating at 38,400 baud by default. This can be changed using proAIS2 if required. Four wires are provided for a bi-directional connection, and are colour coded as shown in [Figure 14](#page-29-0).

Other manufacturers may use different signal names, however the following general guidelines will apply when connecting to other equipment:

- •positive signals should be connected together
- •negative signals should be connected together
- •transmit signals should be connected to receive signals and vice versa.

Please refer to your equipment manual for more information.

Both NMEA 0183 ports support multiplexing, which means that any data received on port 1 will be automatically output on port 2, and vice versa.

This can be useful when connecting to a chartplotter that only has a single NMEA 0183 port, so a sensor can be connected to port 2 on the transceiver, and the combined sensor and AIS data will be output on port 1.

# New image required.

<span id="page-29-0"></span>*Figure 14 Connecting to your chartplotter*

#### **3.7.3 Connecting to your NMEA 0183 sensor**

NMEA 0183 port 2 is recommended for connecting to your sensor or NMEA 0183 compatible equipment operating at 4,800 baud by default. This can be changed using proAIS2 if required. Four wires are provided for a bi-directional connection, and are colour coded as shown in [Figure 15](#page-30-0).

# New image required.

<span id="page-30-0"></span>*Figure 15 Connecting to your NMEA 0183 sensor*

#### **3.7.4 Connecting to your PC**

USB drivers will need to be installed for Windows operating systems (Windows 7 and up). These are installed automatically by using either Windows Update or when installing proAIS2. proAIS2 is available for download from www.em-trak.com/installation.

USB drivers are typically not required for Mac OS X operating systems.

Once your transceiver is communicating with your PC or laptop you can view the received AIS data using a compatible navigation application.

### New image required.

<span id="page-31-0"></span>*Figure 16 Connecting to your PC*

#### **3.7.5 WiFi & Bluetooth connectivity**

The B200 can be connected wirelessly to any mobile device. To establish a connection with a mobile device you will need to select your transceiver from its list of detected devices using the device name or SSID - at default it appears as <B200>\_<alphanumeric number> but it can be changed using the WiFi tab on proAIS2 if required.

To stream AIS data to a navigation application you may then need to enter the IP address and port number. This is also displayed in the WiFi tab of proAIS2 and can be changed if required.

<span id="page-31-1"></span>Please contact support@em-trak.com if you require any assistance with the wireless configuration of your transceiver.

### <span id="page-32-0"></span>**4 Operation**

#### <span id="page-32-1"></span>**4.1 LED indicators**

#### **4.1.1 Using the AIS transceiver**

Once the unit has been configured it is ready for use. Providing other vessels installed with transceivers are within radio range of your vessel you will see their details appear on the display devices that you have connected to your transceiver. Please note that your full vessel details may not be visible to other vessels immediately as static data messages (containing vessel name, call sign, etc) are required to be transmitted every 6 minutes.

#### **4.1.2 LED indicator functions**

The AIS transceiver includes five coloured LED indicators as shown in [Figure 17.](#page-32-2) The state of the LED indicators provide information regarding the status of the AIS transceiver.

# New image required.

<span id="page-32-2"></span>*Figure 17 LED indicator location on the AIS transceiver unit*

The meaning of each LED indicator is shown in the table below. [Figure 17](#page-32-2) shows the LED indicator positions on the AIS transceiver.

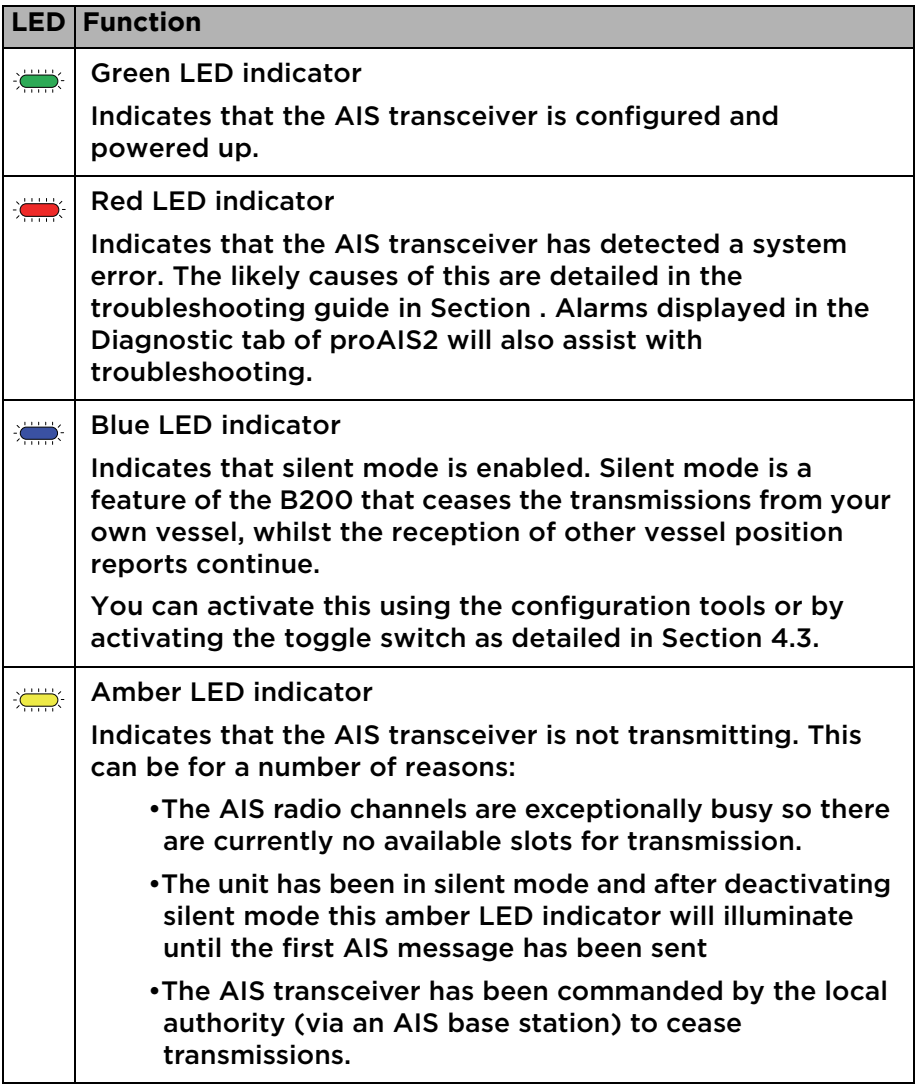

 $\sum$ 

Multicolour LED indicator

Indicates the AIS transceiver is operating from the internal battery. The colour of the indicator flashes give information on the charge state of the battery: green - good charge level; yellow - ok charge level; red - low charge level.

<span id="page-34-2"></span>*Table 2 LED indicator functions*

### <span id="page-34-0"></span>**4.2 Buttons**

#### **4.2.1 Silent mode button**

The silent mode button enables / disables 'silent mode'. In silent mode the transmission of your own vessel position ceases, whilst the reception of other vessel's AIS position continues. When silent mode is active the blue LED indicator will be illuminated. This is also reflected in the Diagnostics tab of proAIS2.

#### **4.2.2 Back-up power button**

When external power is remove, the transceiver continues to operate in the selected back-up mode. Press and hold the back-up power button for 3s to turn off the transceiver. Repeating the press and hold will turn on the transceiver which will continue to operate in the selected back-up mode.

The transceiver will turn on and return to normal operation when external power returns.

### <span id="page-34-1"></span>**4.3 Silent mode**

An external switch enables / disables 'silent mode'. In silent mode the transmission of your own vessel position ceases, whilst the reception of other vessel's AIS position continues. When silent mode is active the blue LED indicator will be illuminated. This is also reflected in the Diagnostics tab of proAIS2.

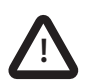

**When silent mode is active other vessels will not be able to receive your vessel information on their AIS devices. Your navigational safety may be compromised as a result. !**

Connect the toggle switch between the light green and orange wires as shown in [Figure 18](#page-35-0). This is optional and not essential for normal operation of the product.

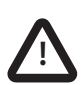

**Do not connect a voltage source across the switch inputs as this may damage the transceiver. !**

# New image required.

<span id="page-35-0"></span>*Figure 18 Connecting an external switch*

### <span id="page-36-0"></span>**4.4 PGN table**

PGN's are useful for understanding the detailed information that your transceiver receives and transmits on an NMEA 2000 network. The PGN's listed in [Table 3](#page-37-0) are supported by the transceiver. There are no unused fields.

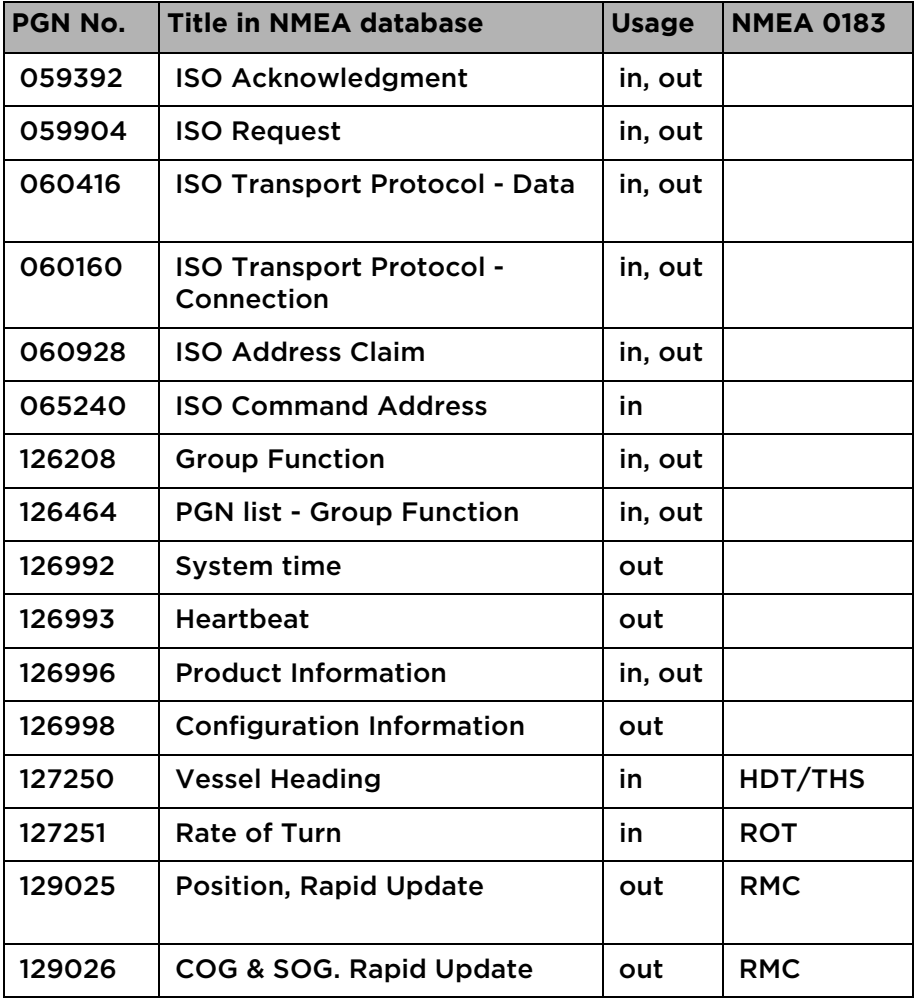

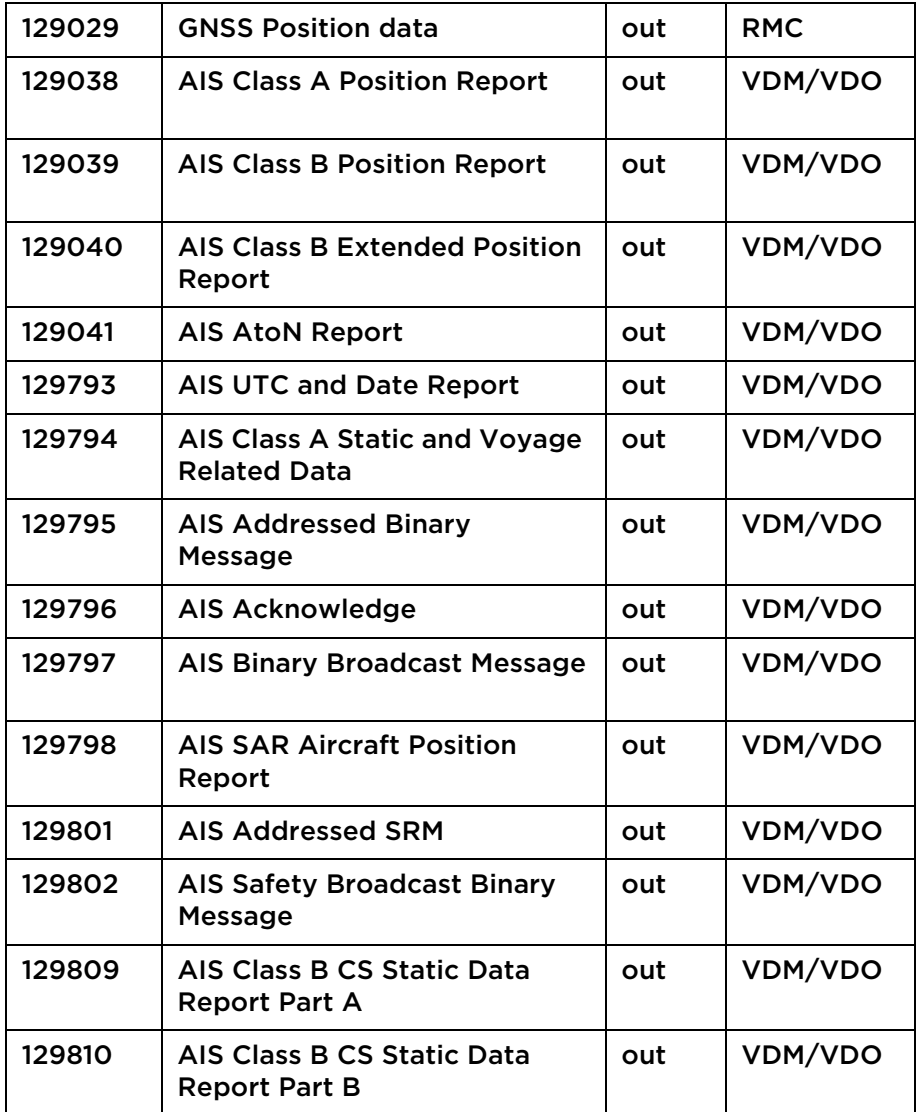

<span id="page-37-0"></span>*Table 3 NMEA 2000 PGN List*

### <span id="page-38-0"></span>**5 Troubleshooting**

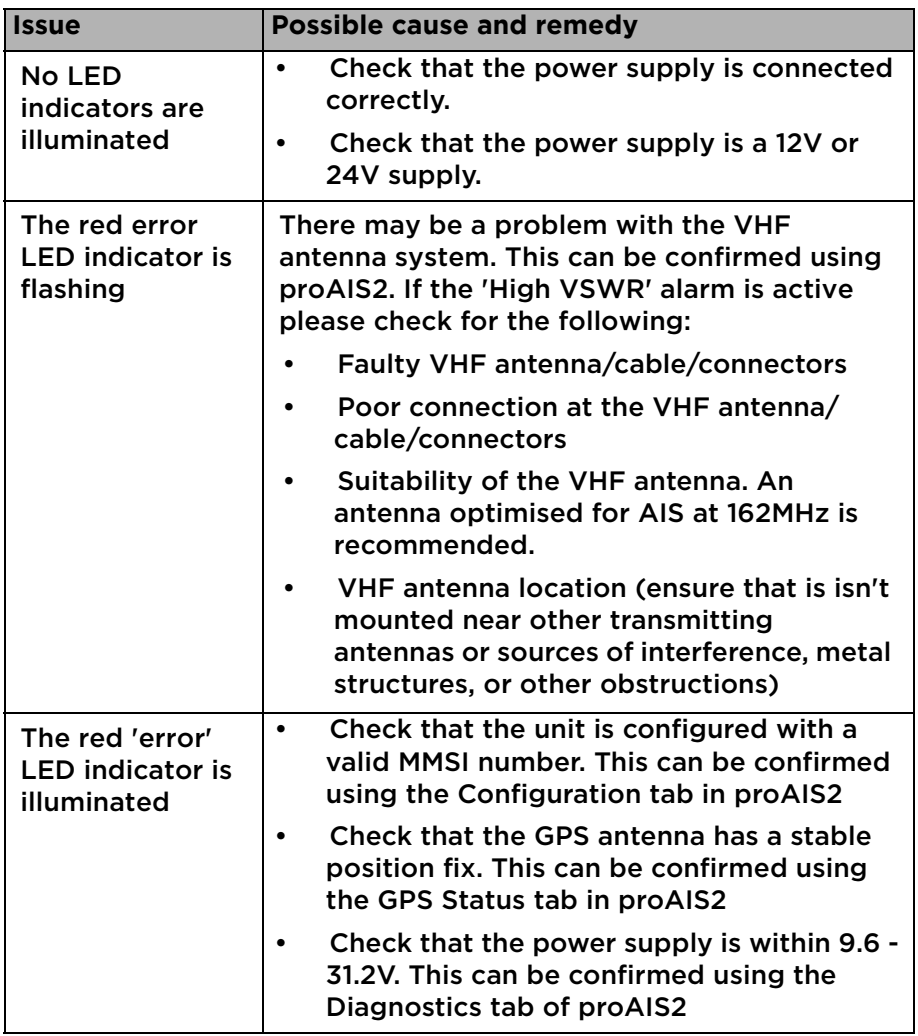

| The amber LED<br>indicator is<br>flashing<br>continuously     |           | The amber LED indicator flashes while the<br>transceiver searches for a position fix. If it<br>takes longer than a minute you can check<br>the performance of the GPS antenna by<br>using the GPS Status tab of proAIS2 |
|---------------------------------------------------------------|-----------|----------------------------------------------------------------------------------------------------|
| No data is being<br>received by the                           | $\bullet$ | Check that the signal wires are connected<br>correctly.                                                                                                    |
| chart plotter                                                 |           | Check that the baud rate matches both the<br>transceiver and the chart plotter.                                                                                                    |
|                                                               |           | Confirm that other vessels are within radio<br>range and that they are displayed on the<br>Other Vessels tab of proAIS2.                                                                                                |
| My vessel name<br>isn't being<br>received by<br>other vessels | $\bullet$ | Static data (containing vessel name, call<br>sign, etc) is transmitted every 6 minutes so<br>it may take a few transmissions before all<br>the vessel data is displayed.                                                |
|                                                               |           | Position reports contain critical data like<br>position, MMSI number, vessel speed, etc<br>and these are transmitted more regularly.                                                                                    |
| I can't establish                                             | $\bullet$ | Check that the transceiver is powered.                                                                                                    |
| a connection<br>using WiFi or                                 | $\bullet$ | Check the configuration parameters using<br>proAIS2                                                                                                    |
| <b>Bluetooth</b>                                              | $\bullet$ | Check that there are no obstructions<br>between the transceiver and mobile device                                                                                                    |
|                                                               |           | Check that there are no sources of<br>interference nearby                                                                                                    |

<span id="page-39-0"></span>*Table 4 Troubleshooting*

If the guidance given above does not rectify the problem you are experiencing, please contact your dealer or support@em-trak.com for further assistance.

### <span id="page-40-0"></span>**6 Specifications**

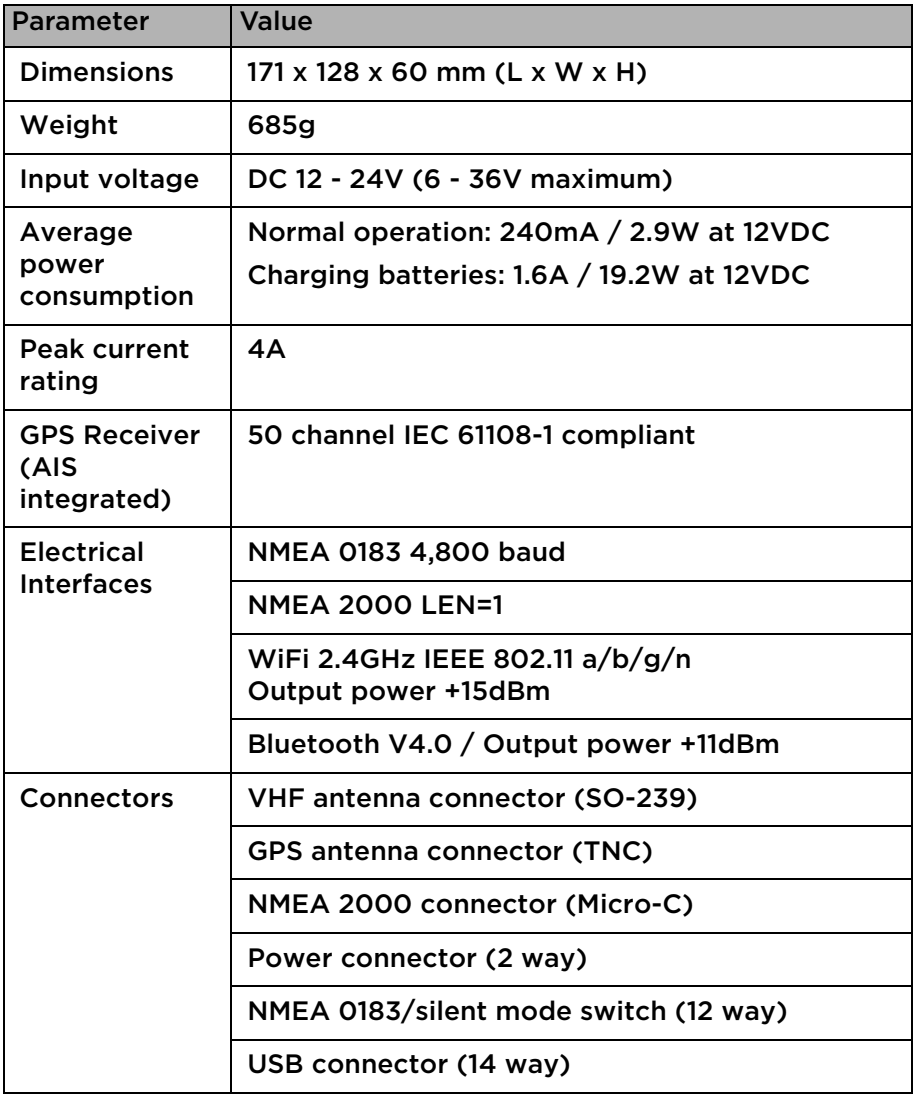

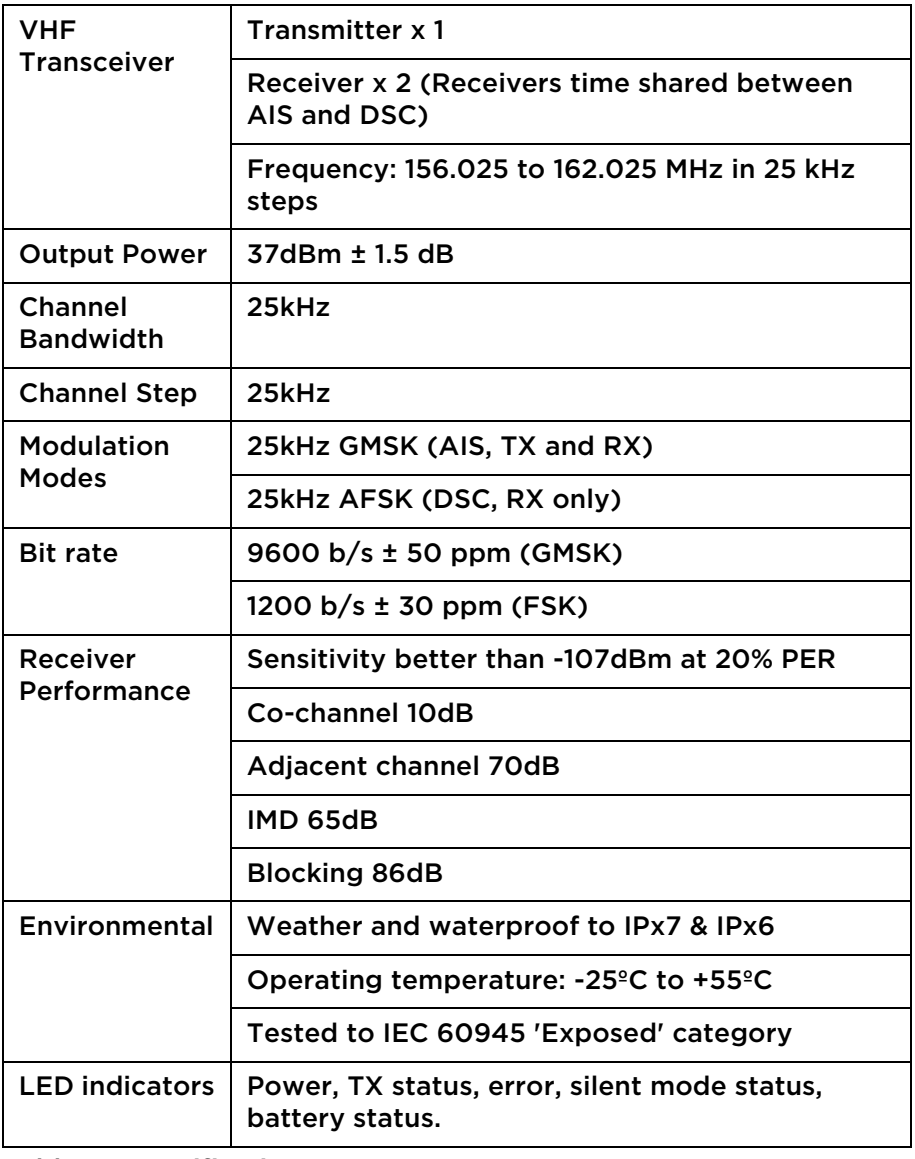

<span id="page-41-0"></span>*Table 5 Specifications*

### <span id="page-42-0"></span>**7 About AIS**

The marine Automatic Identification System (AIS) is a location and vessel information reporting system. It allows vessels equipped with AIS to automatically and dynamically share and regularly update their position, speed, course and other information such as vessel identity with similarly equipped vessels. Position is derived from the Global Navigation Satellite System (GNSS) and communication between vessels is by Very High Frequency (VHF) digital transmissions.

There are a number of types of AIS device as follows:

- •Class A transceivers. These are similar to class B transceivers, but are designed to be fitted to large vessels such as cargo ships and large passenger vessels. Class A transceivers transmit at a higher VHF signal power than class B transceivers and therefore can be received by more distant vessels. They also transmit Class A transceivers are mandatory on all vessels over 300 gross tonnes on international voyages and certain types of passenger vessels under SOLAS regulations.
- •Class B transceivers. Similar to class A transceivers in many ways, but are normally lower cost due to the less stringent performance requirements. Class B transceivers transmit at a lower power and at a lower reporting rate than class A transceivers.
- •AIS base stations. AIS base stations are used by Vessel Traffic Systems to monitor and control the transmissions of transceivers.
- •Aids to Navigation (AtoN) transceivers. AtoN's are transceivers mounted on buoys or other hazards to shipping which transmit details of their location to the surrounding vessels.
- •AIS receivers. AIS receivers will generally receive transmissions from class A transceivers, class B transceivers,

AtoN's and AIS base stations but do not transmit any information about the vessel on which they are installed.

#### <span id="page-43-0"></span>**7.1 Static and dynamic vessel data**

There are two categories of information transmitted by a transceiver: static and dynamic data.

The vessel's dynamic data, which includes location, speed over ground (SOG) and course over ground (COG), is calculated automatically using the integrated GPS receiver.

Static data is information about the vessel which must be configured into the AIS transceiver. This includes:

- Maritime Mobile Service Identity (MMSI)
- Vessel name
- Vessel call sign (if available)
- Vessel type
- Vessel dimensions

In most countries the operation of a transceiver is included under the vessel's marine VHF license provisions. The vessel on to which the AIS unit is to be installed must therefore possess a current VHF radiotelephone license which lists the AIS system, vessel Call Sign and MMSI number.

<span id="page-43-1"></span>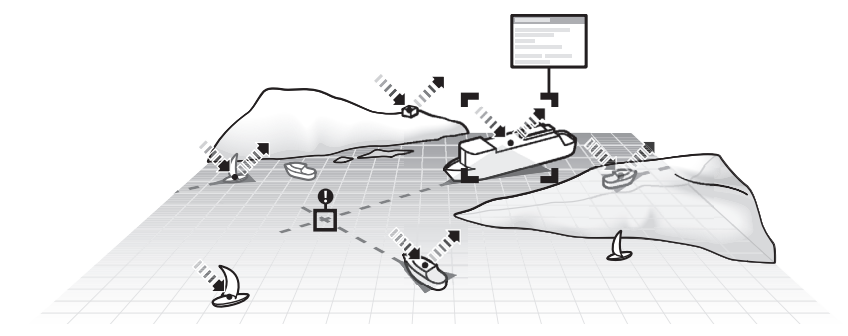

*Figure 19 The AIS network*

### <span id="page-45-0"></span>**8 List of abbreviations**

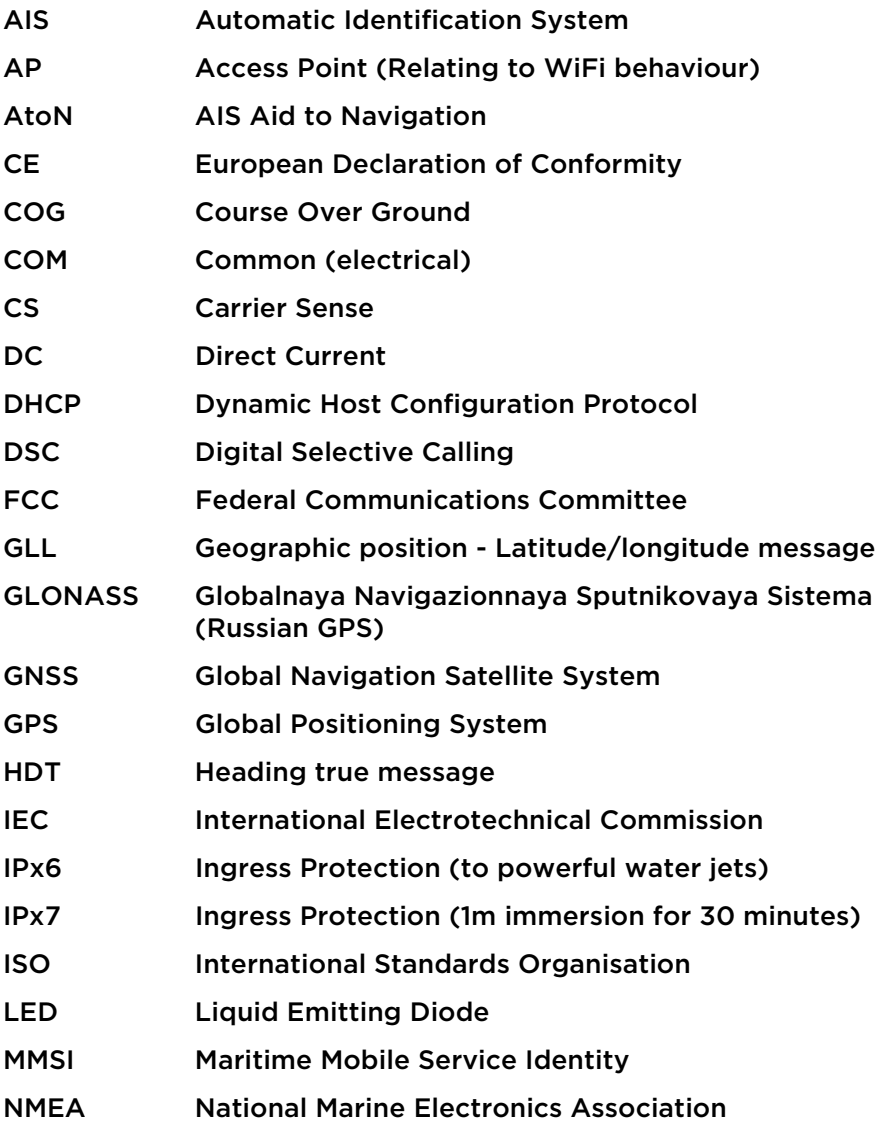

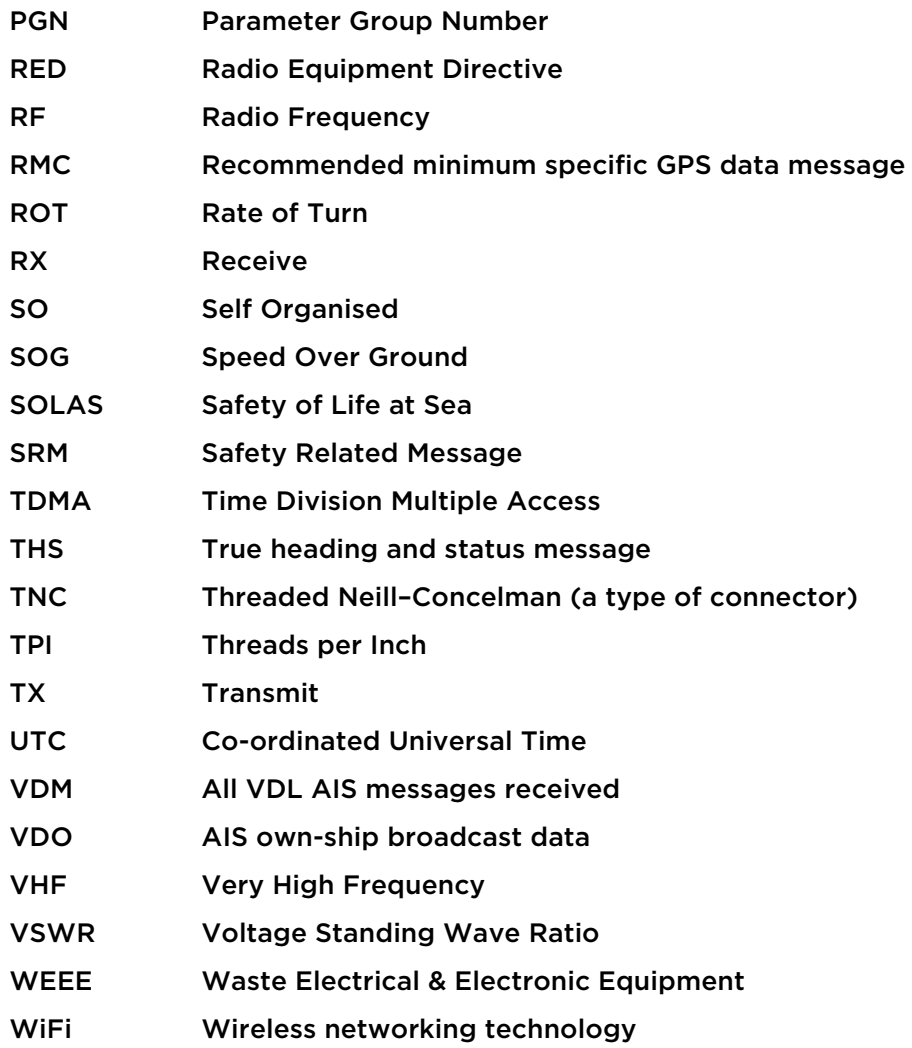

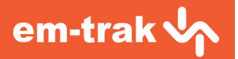

The em-trak B200 transceiver is an aid to navigation and must not be relied upon to provide accurate navigation information. AIS is not a replacement for vigilant human lookouts and other navigation aids such as RADAR. The performanceof the B200 may be seriously impaired if not installed as instructed in the user manual, or due to other factors such as weather and or nearby transmitting devices. Compatibility with other systems may vary and is reliant on the third party systems recognising the standard outputs from the B200 transciever. em-trak reserves the right to update and change these specifications at any time without notice.

**Head office:** em-trak Marine Electronics Ltd Wireless House Westfield Indistrial Estate Midsomer Norton Bath, BA3 4BS United Kingdom T +44 (0)1761 409559 | F +44 (0)1761 410093 enquiries@em-trak.com

**Regional Office:** em-trak Marine Electronics Limited 470 Atlantic Avenue 4th floor, Boston MA 02210 USA

T +1 617 273 8395 | F +1 617 273 8001 enquiries@em-trak.com

**Support: support@em-trak.com | Sales: enquires@em-trak.com | Website: www.em-trak.com**